www.adetec.com

000 T06 450

# **VOCALYS ALERTE**

NOIONES SALA

UOS<br>Dund

detec

# Table des matières

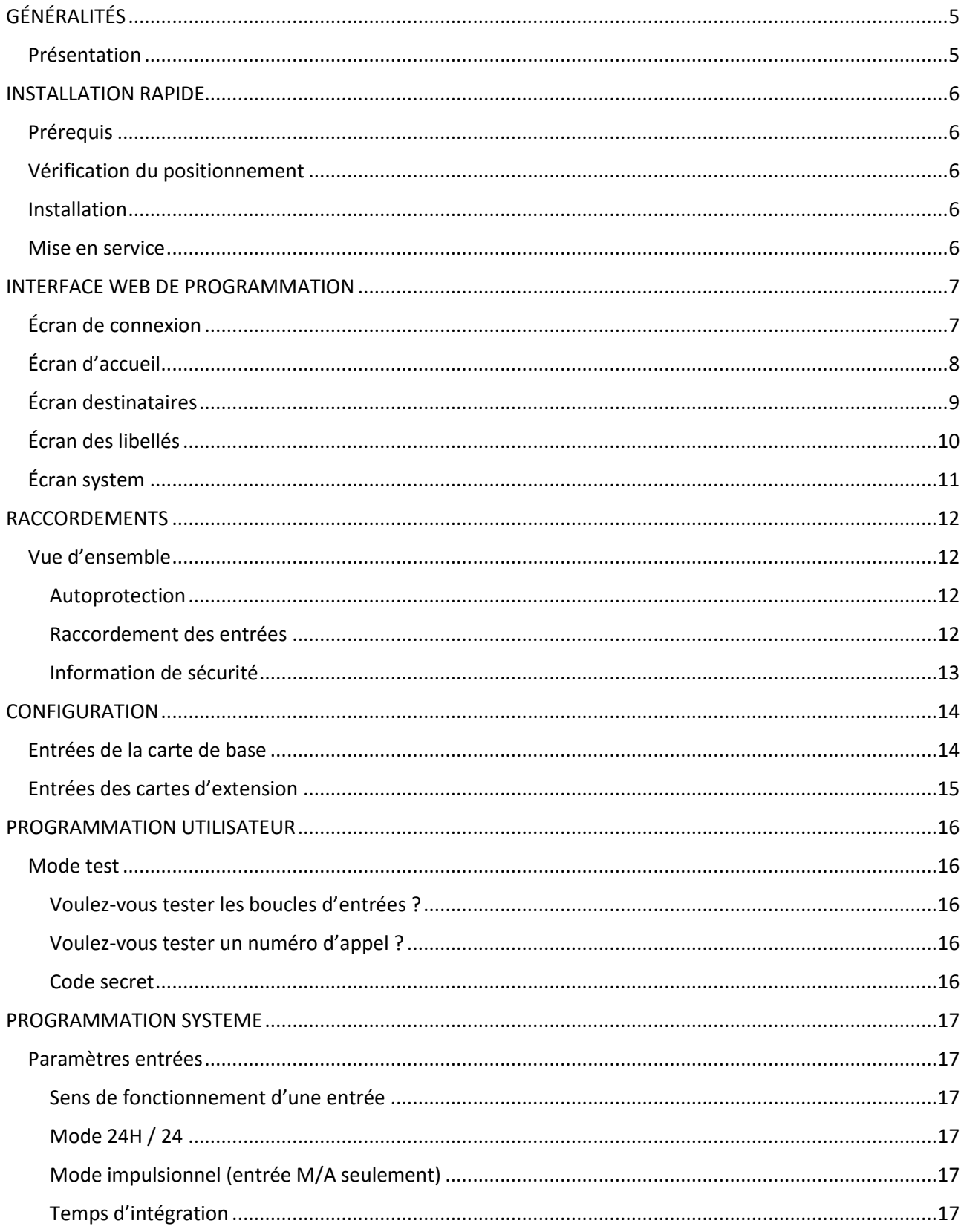

# **Vocalys ALERTE**

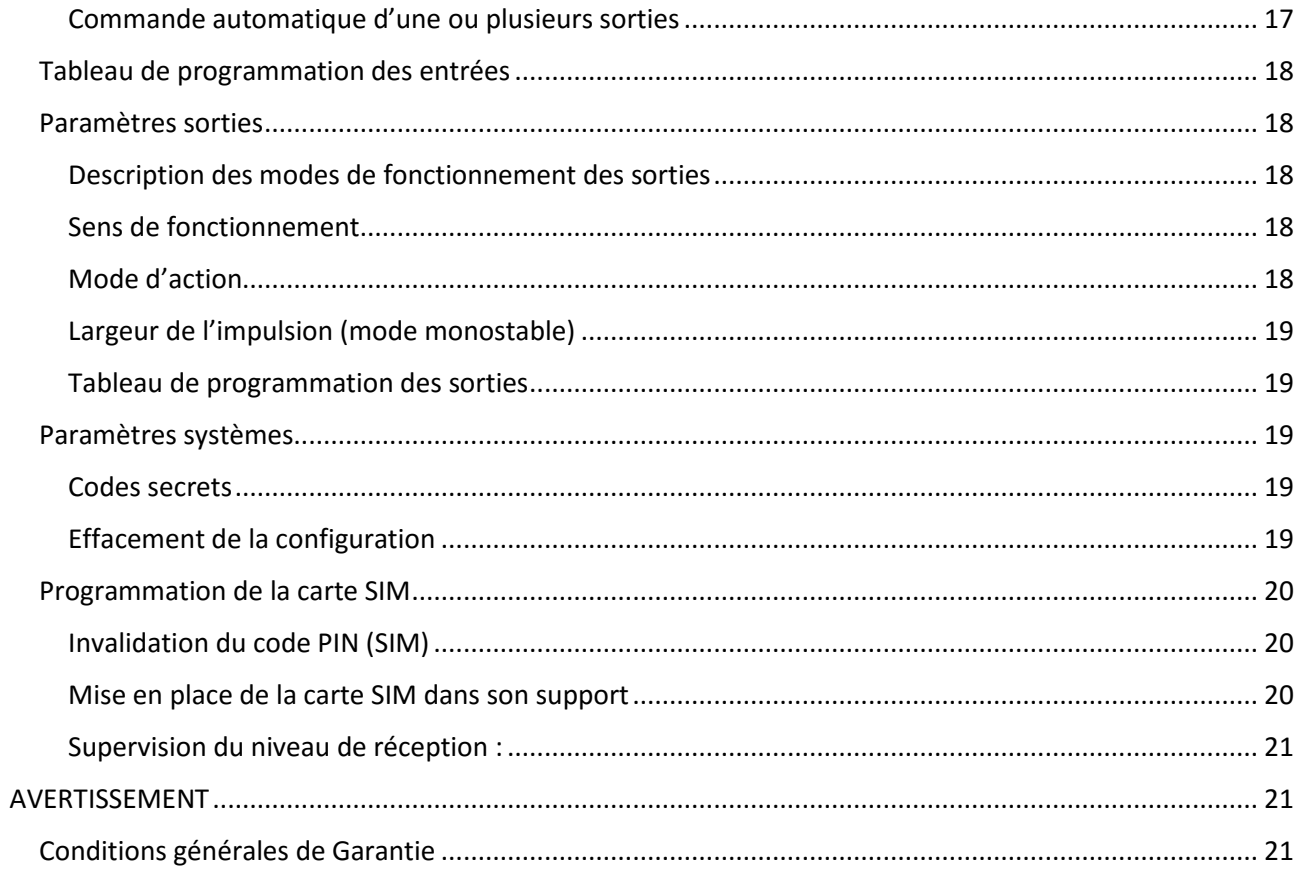

<span id="page-4-0"></span>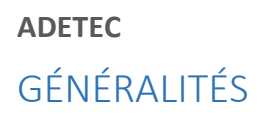

# <span id="page-4-1"></span>Présentation

Vocalys ALERTE est un dispositif autonome de gestion des alertes.

Plusieurs personnes doivent être averties ou alertées dans les plus brefs délais et en même temps. Vocalys ALERTE est la solution pour alerter tous les personnels concernés : employés, équipes d'intervention, pompiers, force de l'ordre, et ce immédiatement et simplement.

Une simple action sur un dispositif coup de poing par exemple et Vocalys ALERTE transmet simultanément un SMS à tous les correspondants.

Vocalys ALERTE est un transmetteur connecté au réseau GSM. La programmation des destinataires s'effectue via une interface web dédiée.

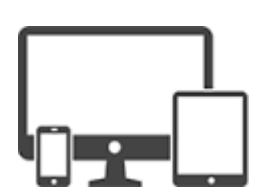

**http://adalerte.eu**

Il dispose d'un annuaire de 32 destinataires qui peuvent être informé par SMS

Les entrées (8 extensibles à 32) peuvent être identifiées individuellement par un libellé.

La programmation, assistée vocalement, peut être entièrement réalisée à l'aide du clavier disponible en face avant de l'appareil.

Toutes les informations sont stockées en mémoire non volatile, qui conserve les données même en cas de coupure de courant.

L'accès à la programmation du transmetteur est protégé par codes secrets.

Dans sa configuration maximale, Vocalys ALERTE, peut donc gérer :

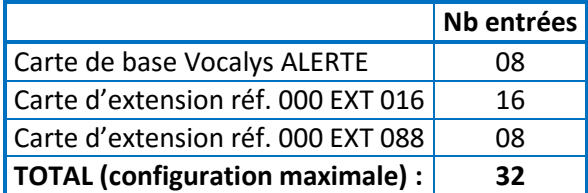

# <span id="page-5-0"></span>INSTALLATION RAPIDE

Code utilisateur 1 2 3 4 (config usine)

Code installateur 2.5.8.0 (config usine)

## <span id="page-5-1"></span>Prérequis

Disposer de :

- 1 prise secteur
- 1 carte SIM au format mini et activée
- Du code PIN de la carte SIM
- Du numéro d'appel associé à la carte SIM
- D'un accès à Internet (ADSL ou 3G/4G) pour la programmation

# <span id="page-5-2"></span>Vérification du positionnement

Vocalys ALERTE étant un transmetteur GSM autonome, il est préconisé et très facile de s'assurer avant sa fixation au mur qu'il va disposer d'une réception correcte du réseau GSM.

- 1. Retirer l'isolant entre les piles
- 2. Taper le code utilisateur
- 3. Sélectionner le menu « voulez-vous test installation »
- 4. Dans le menu test installation choir l'option « voulez-vous chercher l'opérateur GSM »
- 5. Sans carte SIM, une recherche des opérateurs va vous permettre de vérifier si le positionnement envisagé est compatible. Pour un fonctionnement optimum le niveau de réception pour l'opérateur choisi doit être supérieur à 10
- 6. Après avoir pris connaissance du niveau de réception appuyer sur la touche [**Sortie de prog.**]

## <span id="page-5-3"></span>Installation

Il est préconisé de fixer le transmetteur à au moins 1,50 sur sol.

L'emplacement du transmetteur sera le plus neutre possible éloigné de source de chaleur ou génératrice de perturbation.

Afin de ne pas dégrader les performances du produit, ne pas installer le transmetteur dans un coffret métallique.

Il est possible d'améliorer le niveau de réception GSM en utilisant une antenne déporte réf. : 926 ANT 002

#### <span id="page-5-4"></span>Mise en service

- 1. Insérer la carte SIM
- 2. Enficher le chargeur dans la prise
- 3. Suivre la procédure pour invalider le code PIN de la carte SIM
- 4. Il est conseillé de changer le code utilisateur (1234) par un code plus personnel
- 5. Vous connecter sur l'interface Web de programmation des Vocalys ALERTE

# <span id="page-6-0"></span>INTERFACE WEB DE PROGRAMMATION

L'accès à l'interface de programmation peut s'effectuer à partir d'un ordinateur, d'une tablette ou d'un smartphone. Saisir dans la barre d'adresse du navigateur : **adalerte.eu**

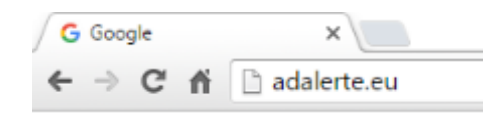

# <span id="page-6-1"></span>Écran de connexion

Afin de créer l'espace associé au transmetteur, cliquer sur le lien '**ajouter un vocalys alerte**'

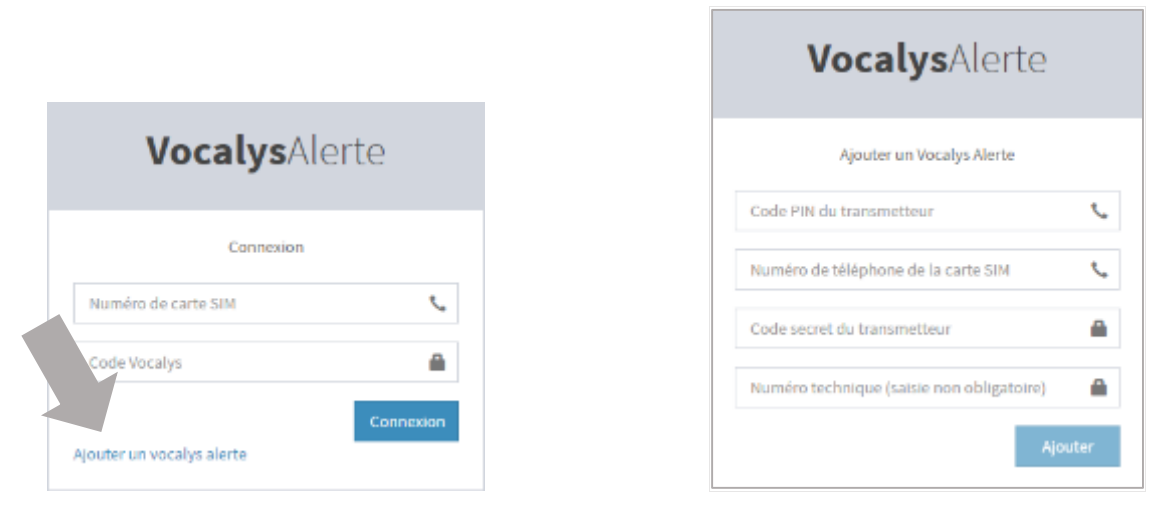

Le code PIN du transmetteur se trouve sur une étiquette à l'intérieur du boitier, il est constitué de 10 chiffres.

Le numéro technique, est utilisé par le transmetteur pour envoyer l'utilisateur par SMS différentes alertes :

- Confirmation de programmation
- Coupure et rétablissement de l'alimentation secteur
- Niveau de pile faible
- $\bullet$  Etc.

# <span id="page-7-0"></span>Écran d'accueil

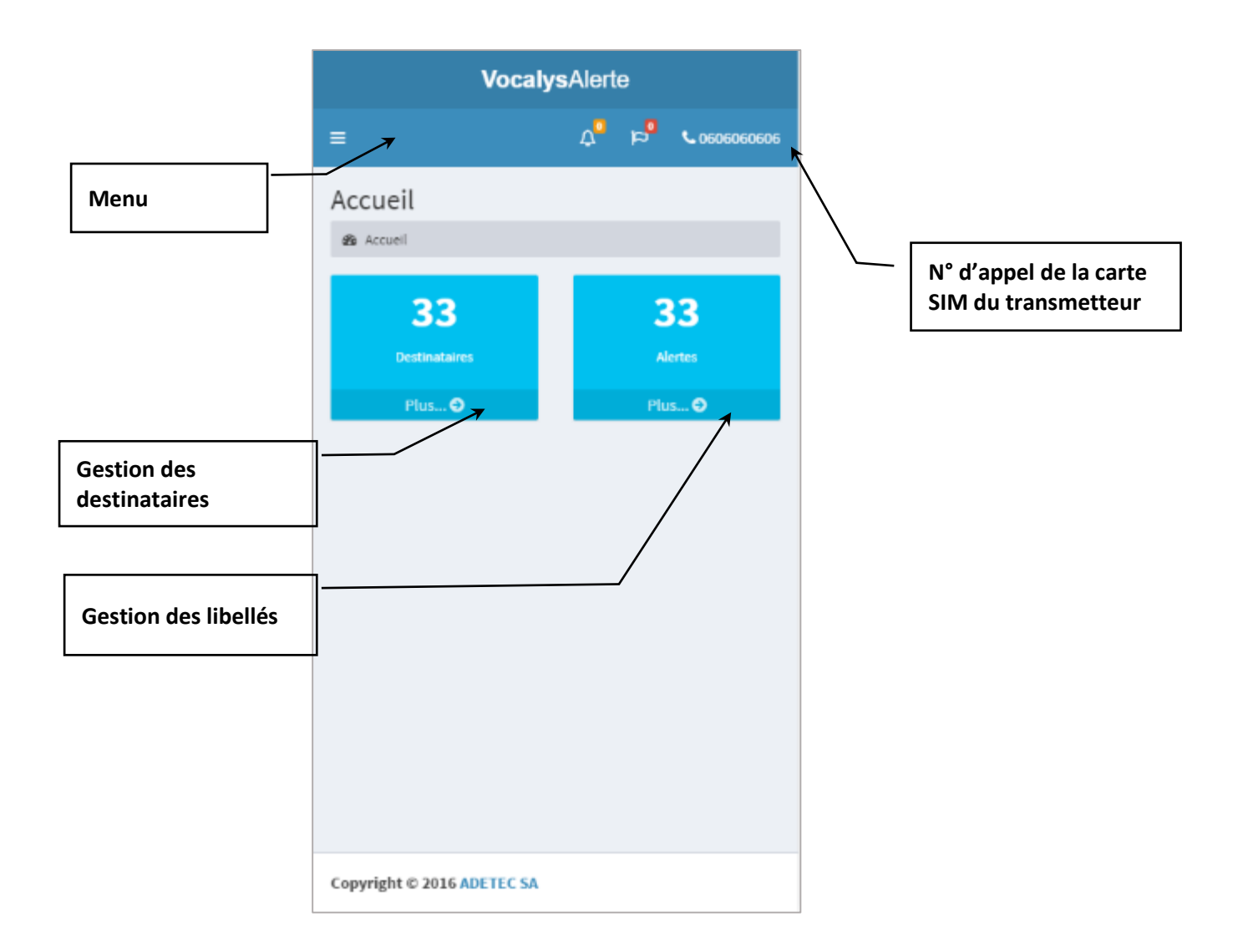

<span id="page-8-0"></span>Écran destinataires

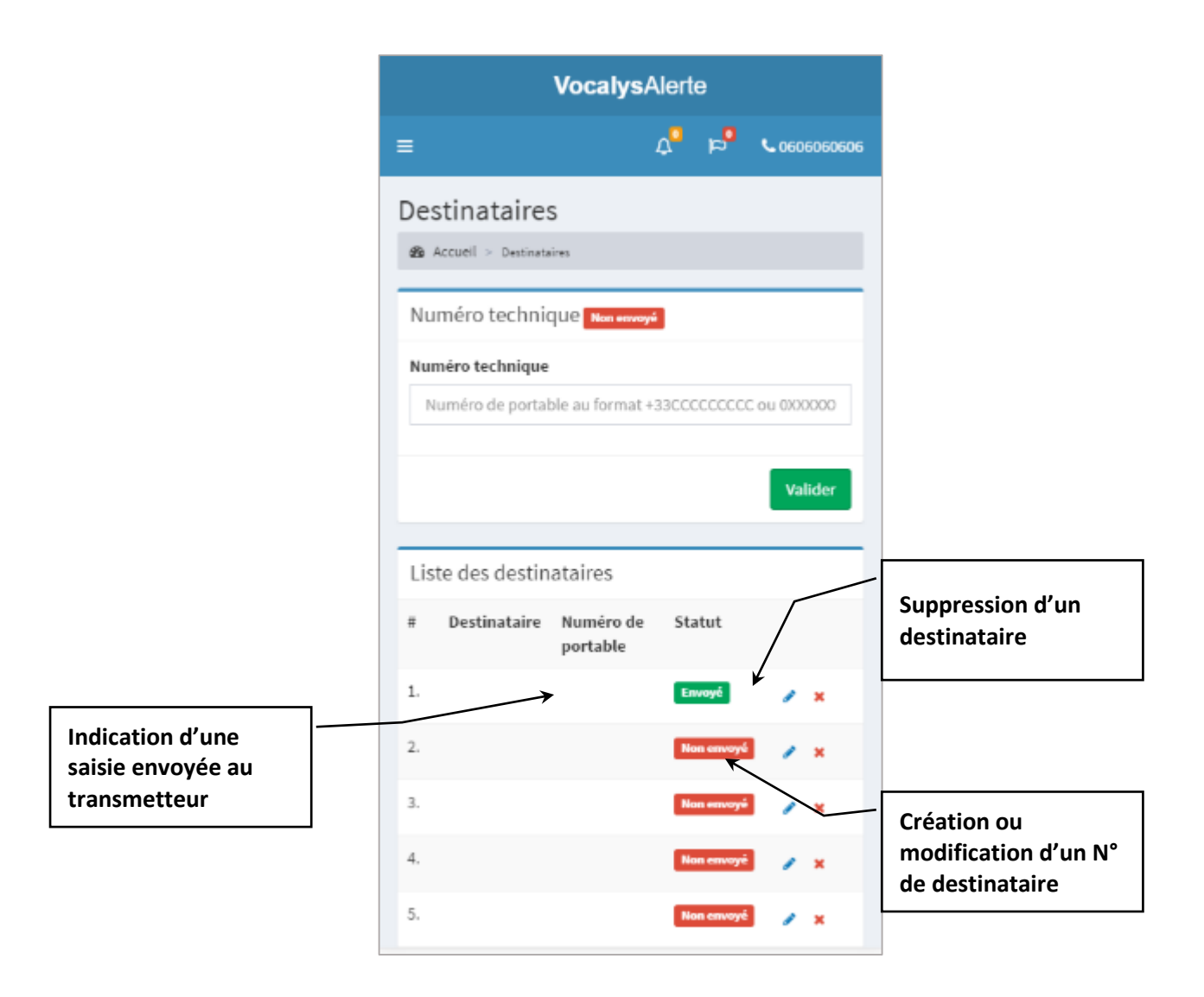

# <span id="page-9-0"></span>Écran des libellés

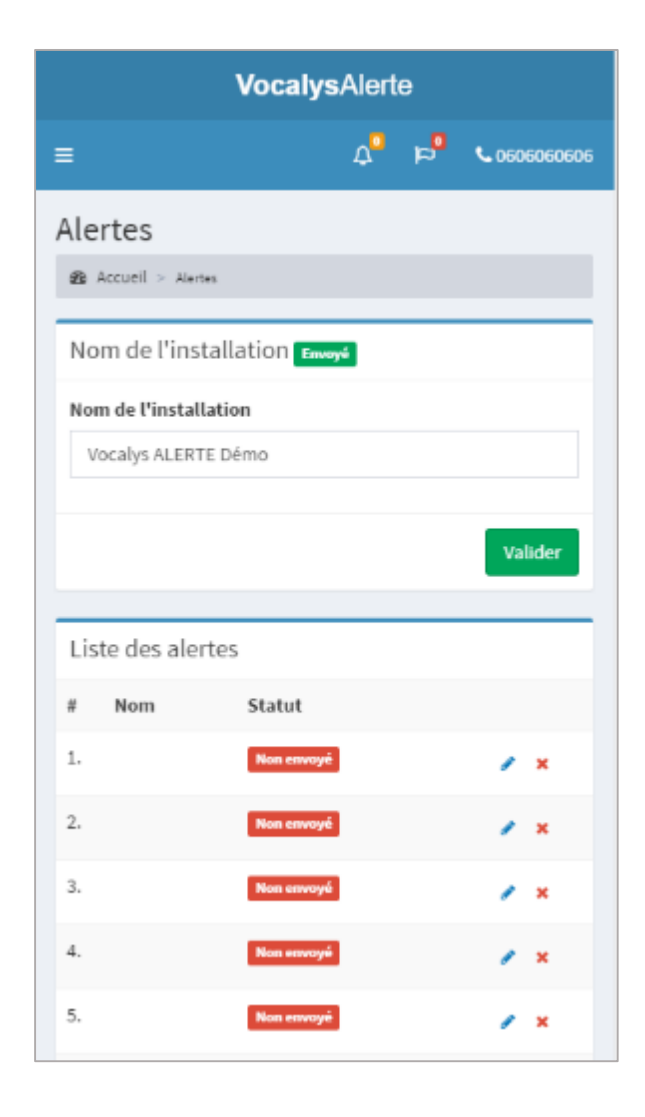

<span id="page-10-0"></span>Écran system

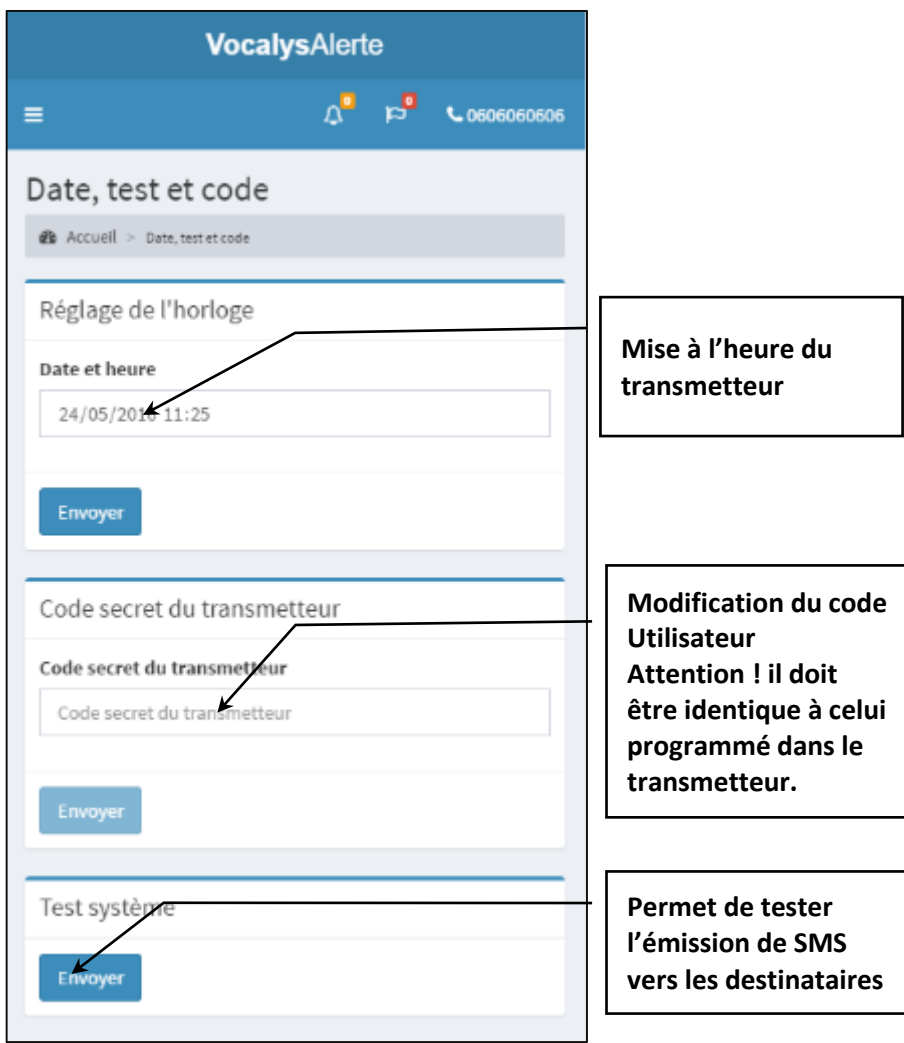

# <span id="page-11-0"></span>RACCORDEMENTS

# <span id="page-11-1"></span>Vue d'ensemble

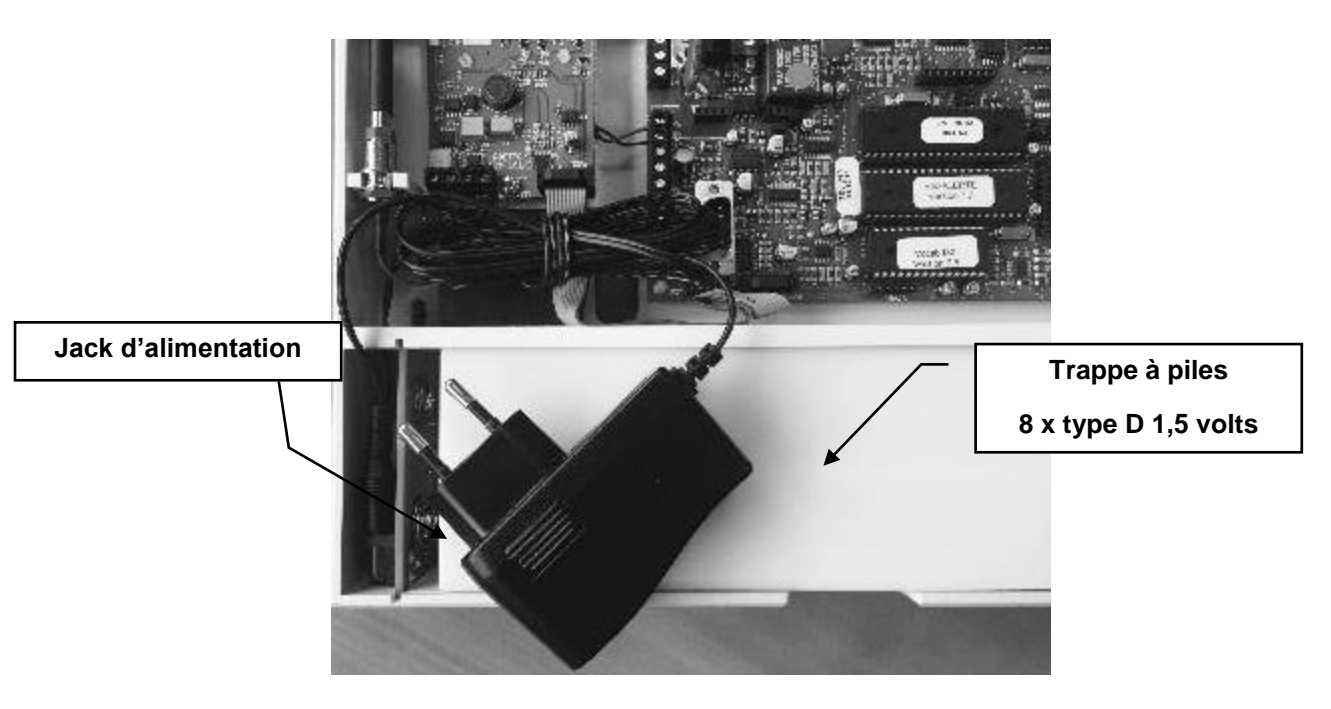

#### <span id="page-11-2"></span>Autoprotection

Les deux bornes d'autoprotection (AP) sont reliées à un contact normalement fermé quand le boîtier est fermé (I max = 100 mA)

#### <span id="page-11-3"></span>Raccordement des entrées

Les huit entrées peuvent être commandées de plusieurs façons. Dans le cas d'une commande en tension celle-ci ne doit pas dépasser la tension d'alimentation du produit.

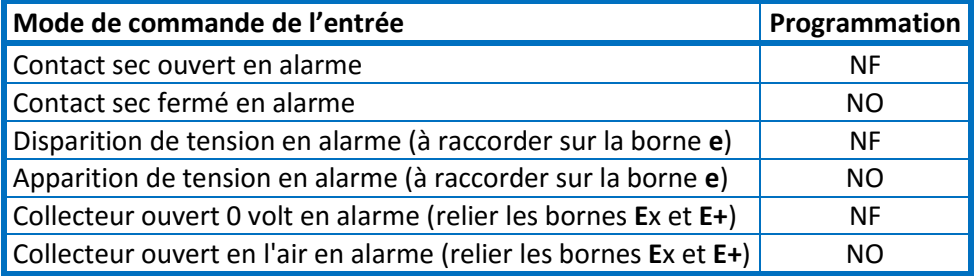

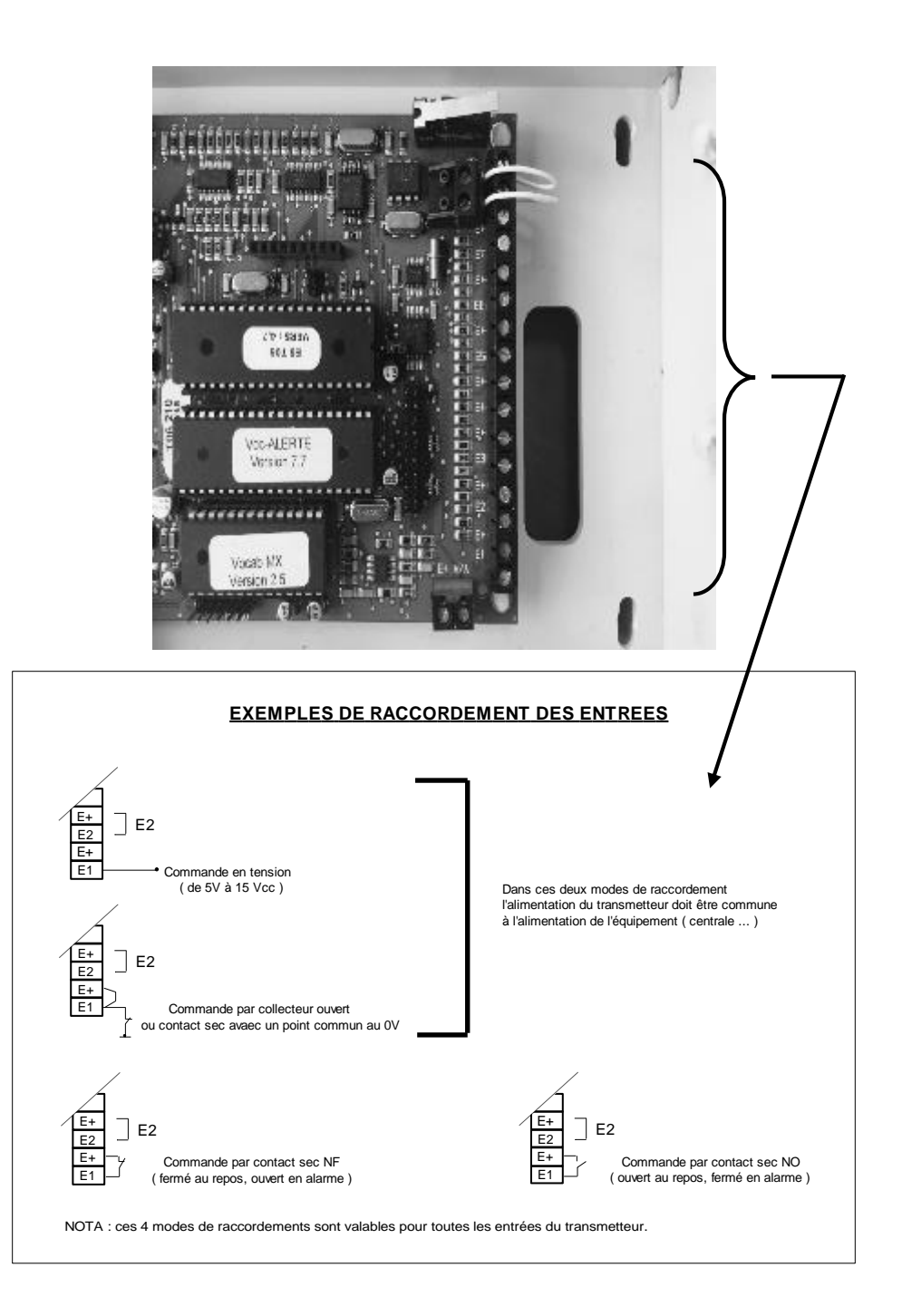

#### <span id="page-12-0"></span>Information de sécurité

<span id="page-12-1"></span>Les tensions présentes sur le bornier J1 sont classées trt (tension réseau téléphonique au sens de la norme NF EN 41-003). Les tensions présentes sur le bornier J2, J4, J5 sont classées tbts (très basse tension de sécurité) au sens de la norme NF EN 41-003. La tension d'alimentation doit être fournie par une source à puissance limitée.

# **CONFIGURATION**

Vocalys ALERTE est un système modulaire qui peut être architecturé de plusieurs façons :

- Carte de base seule
- Carte de base avec une ou deux cartes d'extension

L'ordre des cartes d'extension est déterminé par le cavalier d'adresse, l'indexation des entrées en découle (voir tableaux « configuration des cartes d'extension »).

Les entrées sont repérées par un index (de 1 à 8 pour la carte de base.

## <span id="page-13-0"></span>Entrées de la carte de base

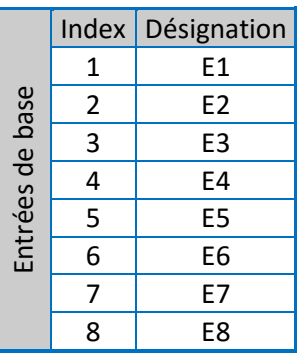

# <span id="page-14-0"></span>Entrées des cartes d'extension

Les entrées sont repérées par un index (de 9 à 32 pour les extensions).

La configuration est déterminée par le cavalier « adresse » de chaque carte d'extension.

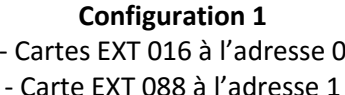

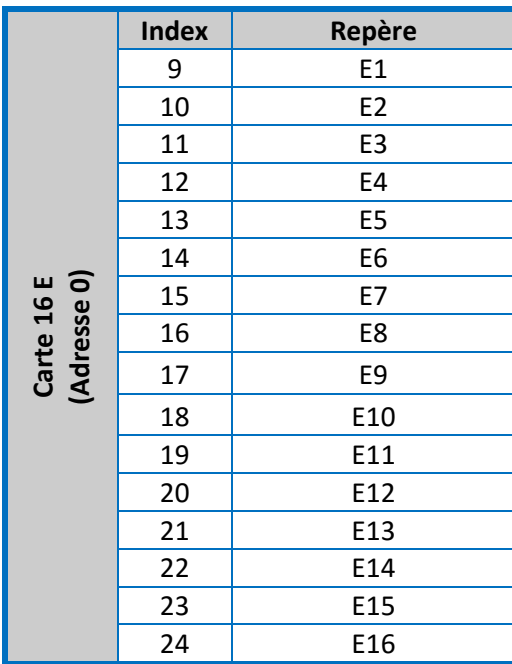

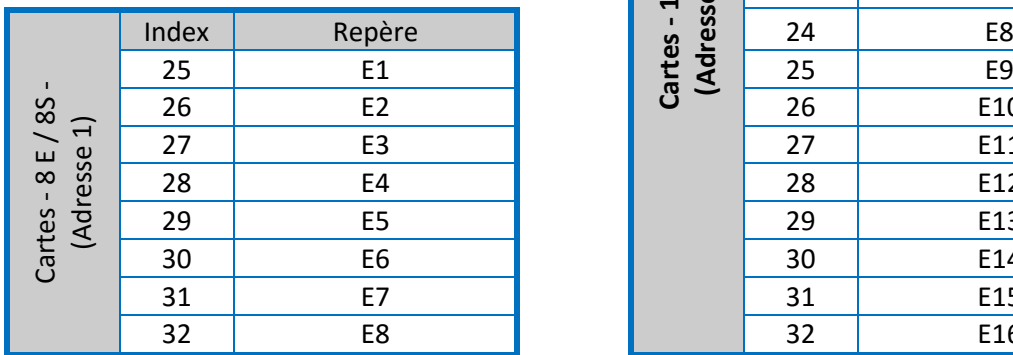

### **Configuration 1 Configuration 2**

- **Carte EXT 088 à l'adresse 0**
- Carte EXT 088 à l'adresse 1  $\overline{\phantom{a}}$  Carte EXT 016 à l'adresse 1

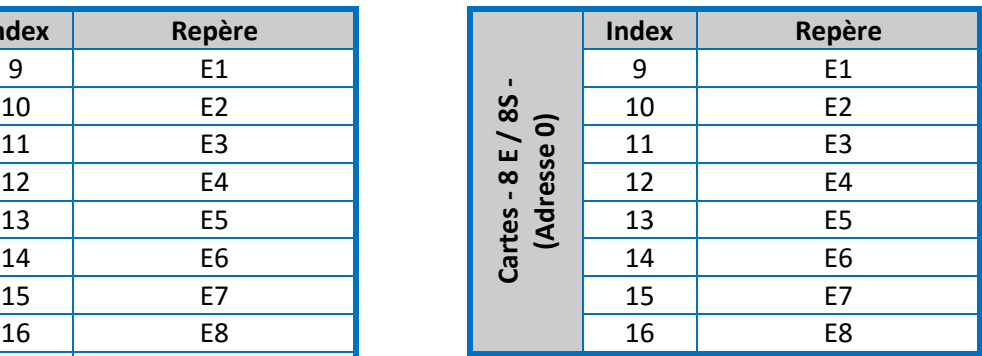

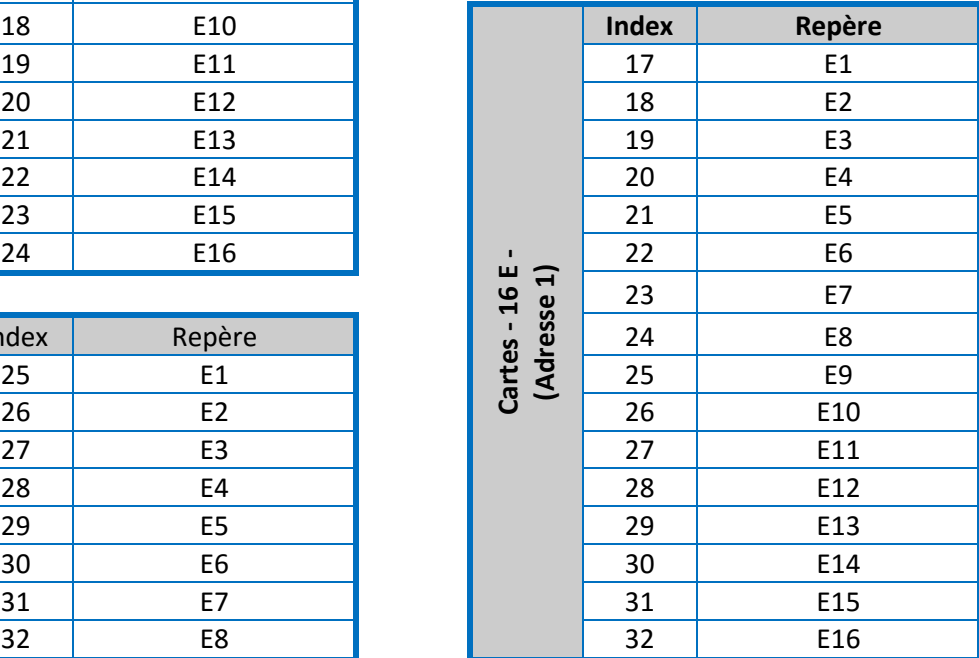

# <span id="page-15-0"></span>PROGRAMMATION UTILISATEUR

La programmation locale est assistée vocalement. Le menu est organisé sous forme de questions :

La touche [ **#** ] du clavier ( **OUI** ) valide le menu

La touche [ **\*** ] du clavier ( **NON** ) permet de passer au pas de programmation suivant.

En réponse aux questions posées, taper OUI si vous souhaitez effectuer une programmation, appuyer sur NON si vous souhaitez passer à la rubrique suivante.

Vous pouvez à tout moment appuyer sur la touche ? (Aide vocale) pour vous guider.

Les accès à la programmation sont gérés par des codes secrets.

Par défaut le code secret utilisateur est : **1 2 3 4**

Le code secret utilisateur donne accès, programmation ou modification des paramètres suivants :

- Tests
- Codes secrets

#### <span id="page-15-1"></span>Mode test

Si vous avez répondu OUI à la question « voulez-vous tester l'installation », Vocalys ALERTE énonce le menu suivant :

#### <span id="page-15-2"></span>Voulez-vous tester les boucles d'entrées ?

Si vous validez ce choix, le Vocalys ALERTE énonce à chaque apparition d'alarme sur une de ses entrées, le message affecté à l'entrée sollicitée sans déclencher de transmission.

#### <span id="page-15-3"></span>Voulez-vous tester un numéro d'appel ?

Si vous validez ce choix, Vocalys ALERTE énonce le menu suivant :

« Voulez-vous tester le numéro 1 ? »

 $\langle \langle - - - - \rangle \rangle$ 

« Voulez-vous tester le numéro 32 ? »

« Voulez-vous tester le numéro technique ? »

#### <span id="page-15-4"></span>Code secret

Si vous avez répondu OUI à la question « voulez-vous modifier un code secret », Vocalys ALERTE énonce le menu suivant :

« Voulez-vous modifier le code secret utilisateur ? »

Si OUI Vocalys ALERTE vous invite à saisir votre nouveau code secret composé de 4 chiffres et de validé par la touche [ **#** ] :

# <span id="page-16-0"></span>PROGRAMMATION SYSTEME

La programmation système au clavier est utilisée pour modifier les paramètres de fonctionnement de base.

Par défaut le code secret installateur est : **2 5 8 0**

Le code système vous donne accès à la programmation :

- Des paramètres des entrées
- Des paramètres de fonctionnement système

#### <span id="page-16-1"></span>Paramètres entrées

Le fonctionnement des entrées est déterminé par les paramètres ci-dessous :

#### <span id="page-16-2"></span>Sens de fonctionnement d'une entrée

Ce paramètre permet d'inverser le sens de fonctionnement d'une entrée. Par défaut les entrées sont du type normalement fermé (NF) ouverte en alarme.

Nota : pour les entrées inutilisées, vous pouvez soit les fermer physiquement, soit inverser leur sens de fonctionnement par programmation.

#### <span id="page-16-3"></span>Mode 24H / 24

Ce paramètre permet de définir le mode de fonctionnement d'une entrée vis à vis de l'état marche / arrêt. Une entrée en mode 24 / 24 est gérée (transmise) même si le transmetteur est à l'arrêt. Par défaut les entrées en mode standard sont inhibées quand le transmetteur est à l'arrêt.

#### <span id="page-16-4"></span>Mode impulsionnel (entrée M/A seulement)

Ce paramètre permet de définir le mode de fonctionnement de l'entrée marche / arrêt :

L'entrée se comporte comme un interrupteur (mode standard)

L'entrée se comporte comme un bouton-poussoir (mode impulsionnel)

#### <span id="page-16-5"></span>Temps d'intégration

Ce paramètre permet de définir le temps de pris en compte d'un défaut sur une entrée avant de provoquer une transmission. Le temps est déterminé par la base de temps multiplié par la valeur programmable de 0 à 99. On obtient donc un temps d'intégration de 0 à 99secondes si la base de temps programmée est la seconde, de 0 à 99 minutes si la base de temps est programmée en minute

Nota : la précision de la temporisation est une unité de base de temps (soit 1 seconde ou une minute). Par défaut la base de temps est la seconde.

#### <span id="page-16-6"></span>Commande automatique d'une ou plusieurs sorties

Ce paramètre permet de valider la commande d'une ou plusieurs sorties sur le changement d'état d'une entrée donnée. La sortie devient le reflet de l'état de l'entrée.

Les sorties concernées doivent être programmées en « sortie alarme » ou « sortie alarme retardée »

## <span id="page-17-0"></span>Tableau de programmation des entrées

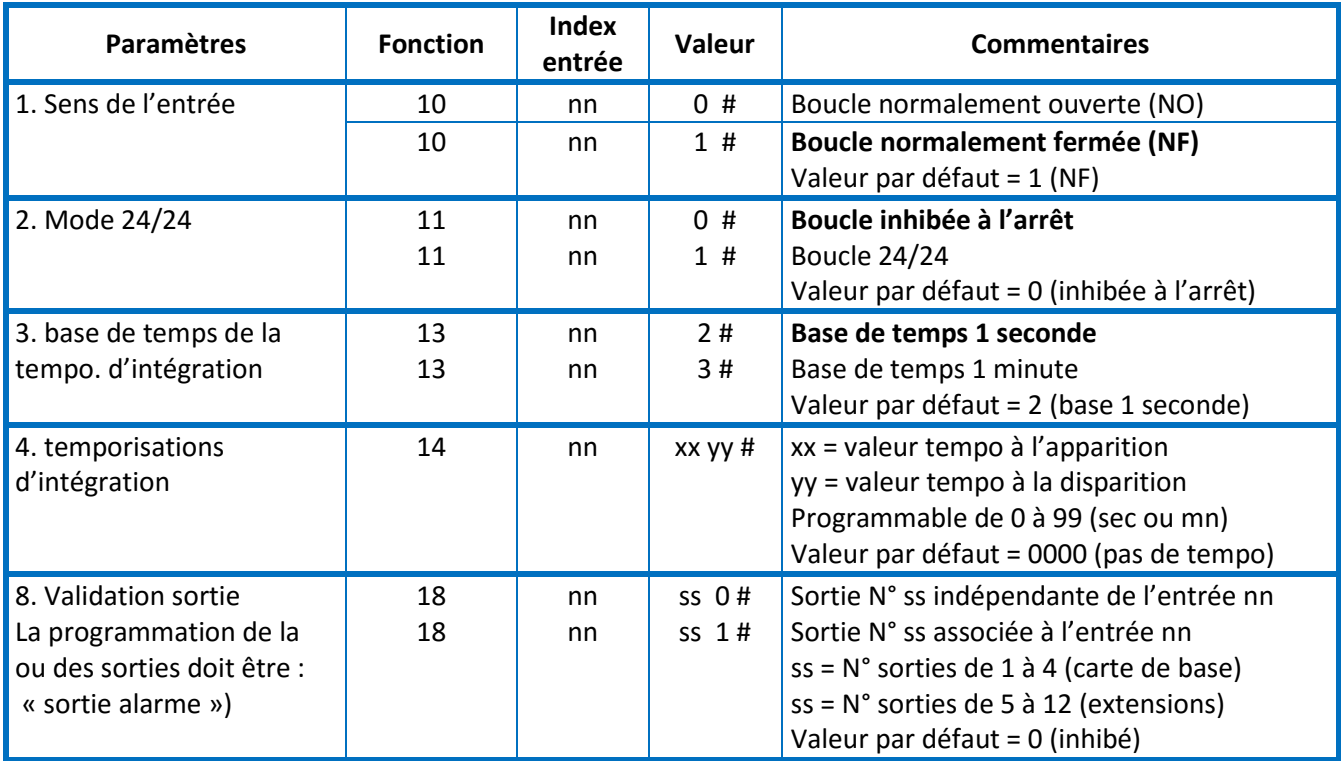

**nn** représente l'index de l'entrée. Exemple 01 pour l'entrée N° 1

## <span id="page-17-1"></span>Paramètres sorties

Rappel : les quatre sorties de la carte de base sont indexées de 1 à 4.

Les 8 sorties de la carte option EXT 088 sont indexées de 5 à 12.

#### <span id="page-17-2"></span>Description des modes de fonctionnement des sorties

Ce paramètre permet de choisir le mode de fonctionnement d'une sortie.

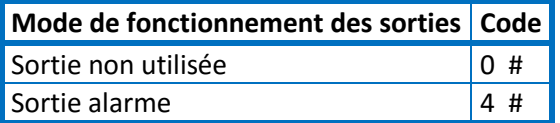

Sortie alarme : La sortie est le reflet de l'entrée programmée en activation automatique d'une sortie

#### <span id="page-17-3"></span>Sens de fonctionnement

Ce paramètre permet de choisir le sens d'action d'une sortie (repos ou travail)

#### <span id="page-17-4"></span>Mode d'action

Ce paramètre permet de choisir entre deux types d'action (maintenue ou impulsion)

Nota : dans le cas d'une programmation de la sortie en monostable il est indispensable programmer la largeur de l'impulsion.

#### <span id="page-18-0"></span>Largeur de l'impulsion (mode monostable)

Ce paramètre est lié au paramètre Mode d'action en effet il permet de définir la largeur de l'impulsion. Ce paramètre est exprimé en secondes.

#### <span id="page-18-1"></span>Tableau de programmation des sorties

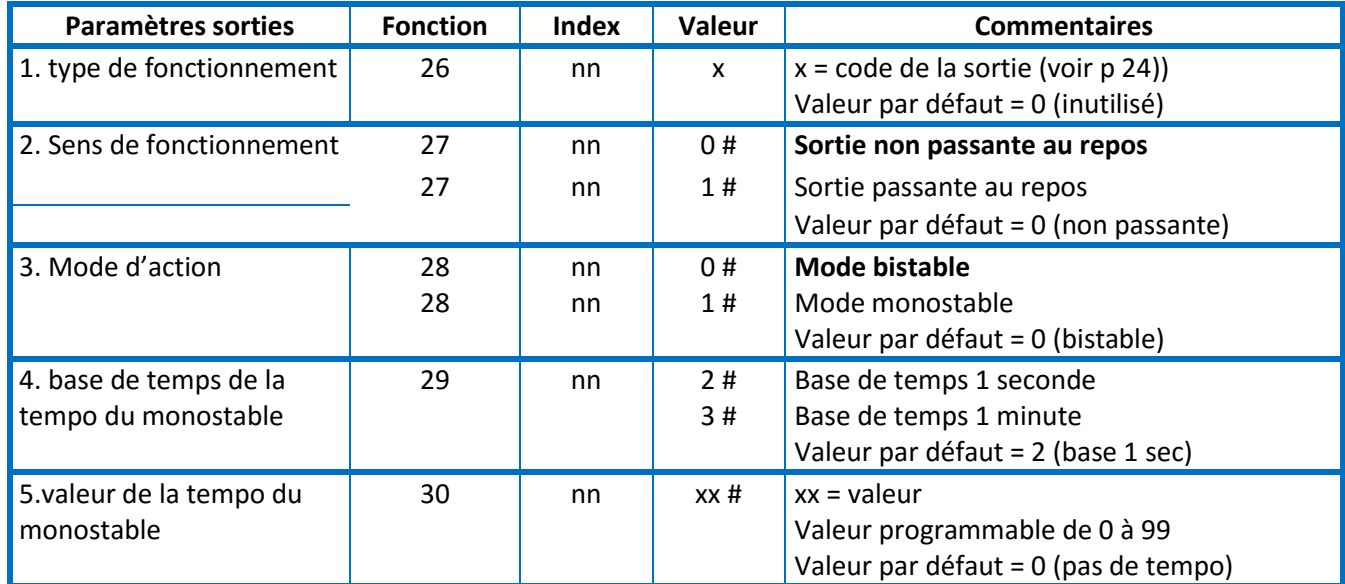

**nn** représente l'index de la sortie. Exemple 01 pour la sortie N° 1

### <span id="page-18-2"></span>Paramètres systèmes

#### <span id="page-18-3"></span>Codes secrets

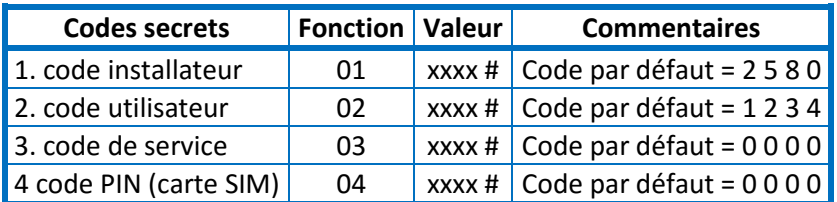

#### <span id="page-18-4"></span>Effacement de la configuration

Pour effacer la programmation de Vocalys ALERTE :

- 1. Taper le code secret système 2 5 8 0 (code par défaut)
- 2. Puis taper la commande 0 9 1 #

Le transmetteur émet une série de « bip » sonore pendant quelques secondes puis émet le message « programmation effacée » : la configuration d'usine est alors rechargée

Ou bien :

- 1. Mise hors tension du produit
- 2. Mise sous tension avec la touche [ **\*** ] enfoncée

3. Le transmetteur émet une série de « bip » sonore pendant quelques secondes puis émet le message « programmation effacée » : la configuration d'usine est alors rechargée

Le transmetteur doit émettre le message « programmation effacée »

# <span id="page-19-0"></span>Programmation de la carte SIM

Pour se connecter au réseau cellulaire le modem GSM doit disposer d'une carte SIM (non fournie).et disposant au minimum du canal voix.

#### <span id="page-19-1"></span>Invalidation du code PIN (SIM)

Cette procédure permet de supprimer la demande du code PIN de la carte SIM

Depuis l'accès installateur :

- 1. Saisir le code 04 puis les 4 chiffres du code PIN de la carte SIM et valider par la touche #
- 2. Saisir le code 6 8 2 #
- Le transmetteur passe automatiquement en test réseau GSM

*Rappel : le code 6 8 1 # permet de réinitialiser le compteur de tentative de vérification du code PIN.*

## <span id="page-19-2"></span>Mise en place de la carte SIM dans son support

#### Appuyer ici pour déverrouiller la trappe

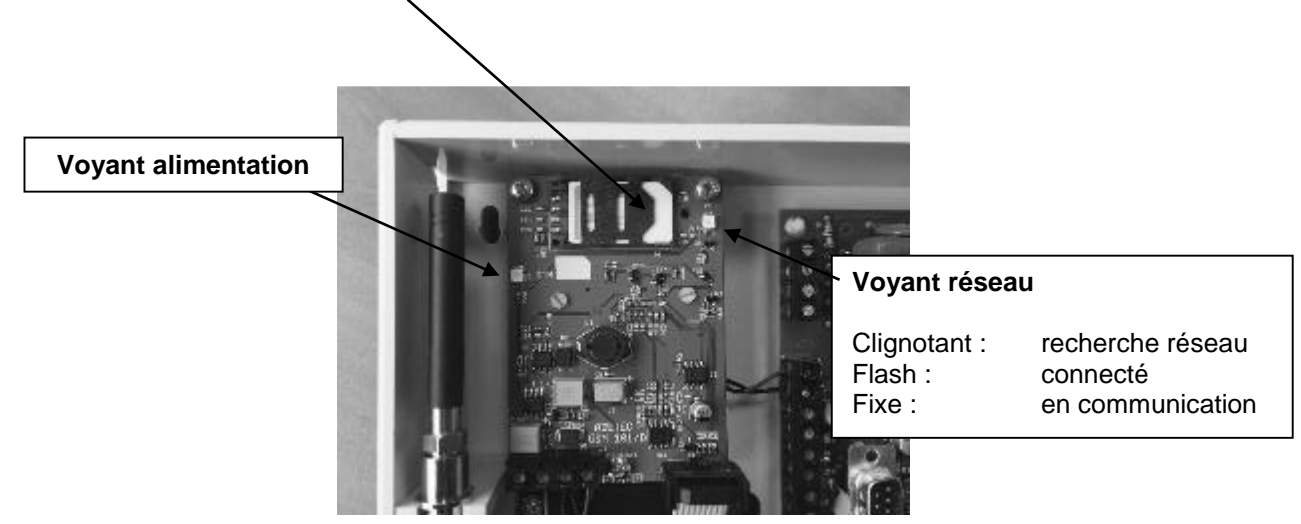

ATTENTION : Avant d'insérer la carte SIM, vérifier que transmetteur est hors tension (secteur et batterie)

<span id="page-20-0"></span>Supervision du niveau de réception :

- 1. Taper le code secret utilisateur : 1 2 3 4 (code par défaut)
- 2. Répondez OUI à la question « Voulez-vous tester le niveau GSM »
- De 0 à 10 : niveau très faible (risque de dysfonctionnement)
- De 11 à 20 : niveau moyen
- De 21 à 32 : niveau fort

# <span id="page-20-1"></span>AVERTISSEMENT

ADETEC S.A.S n'offre aucune garantie concernant ce document. Les informations contenues dans ce document peuvent faire l'objet de modifications sans préavis. ADETEC S.A.S ne pourra être tenu responsable des erreurs contenues dans ce document, ni des dommages fortuits ou consécutifs ayant trait à la fourniture, la qualité ou l'usage de ce dernier.

# <span id="page-20-2"></span>Conditions générales de Garantie

Le transmetteur Vocalys ALERTE est garanti pièce et main d'œuvre (retour usine) pour une durée de 36 mois à compter de la date d'achat.

En cas de défaut couvert par la garantie, le produit sera réparé ou remplacé gratuitement (hors frais de port) par ADETEC S.A.S

La garantie ne couvre pas les défauts résultant d'une utilisation ou d'une installation ne correspondant pas à ses conditions normales, d'un mauvais entretien, perturbations électromagnétiques, électrostatique (foudre), de manipulation, de modifications non expressément autorisées par ADETEC S.A.S

La réparation d'un produit sous garantie n'entraîne aucune extension de la présente garantie, ni aucun renouvellement du délai de garantie, le produit réparé ou remplacé restant sous garantie jusqu'à expiration du délai de garantie couru à partir de l'achat, le délai n'étant ni suspendu ni interrompu par la réparation ou le remplacement.

En tout état de cause, l'acheteur bénéficie de la garantie légale pour vices cachés dans les conditions fixées par le code civil.

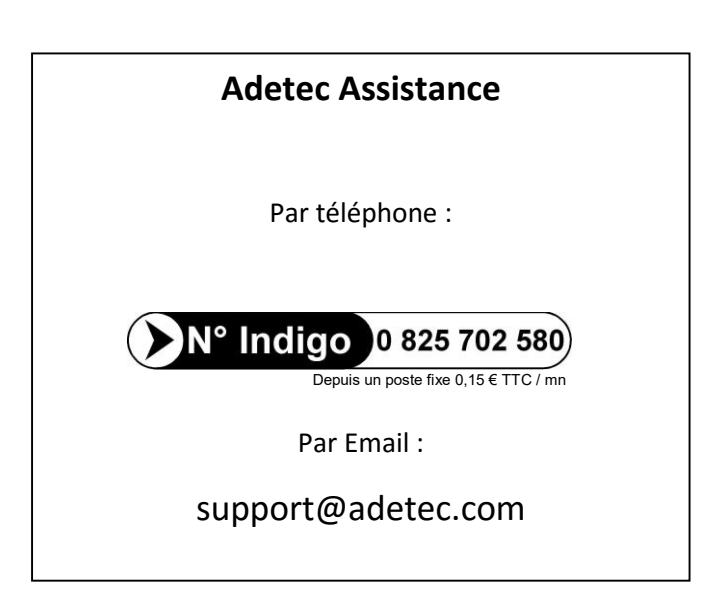